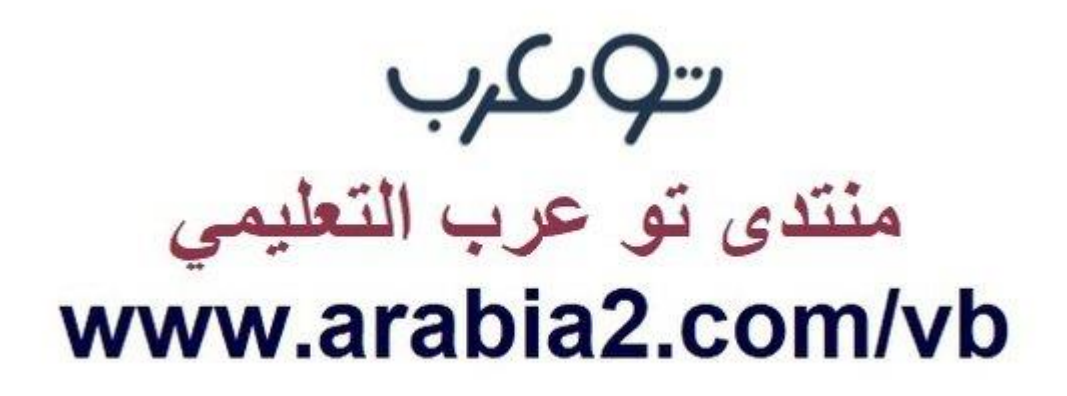

**موقع توعرب التعليمي**

## **www[.arabia2.com/vb](https://www.arabia2.com/vb)**

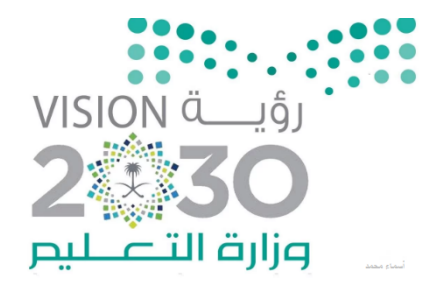

## طريقةالاستعلامعنالاداءالوظيفيوالبياناتالكميةنظامنور. ١٤٤١هـ

**فتح نظام نور حساب العلم [sa.gov.moe.noor://https/](https://noor.moe.gov.sa/)**

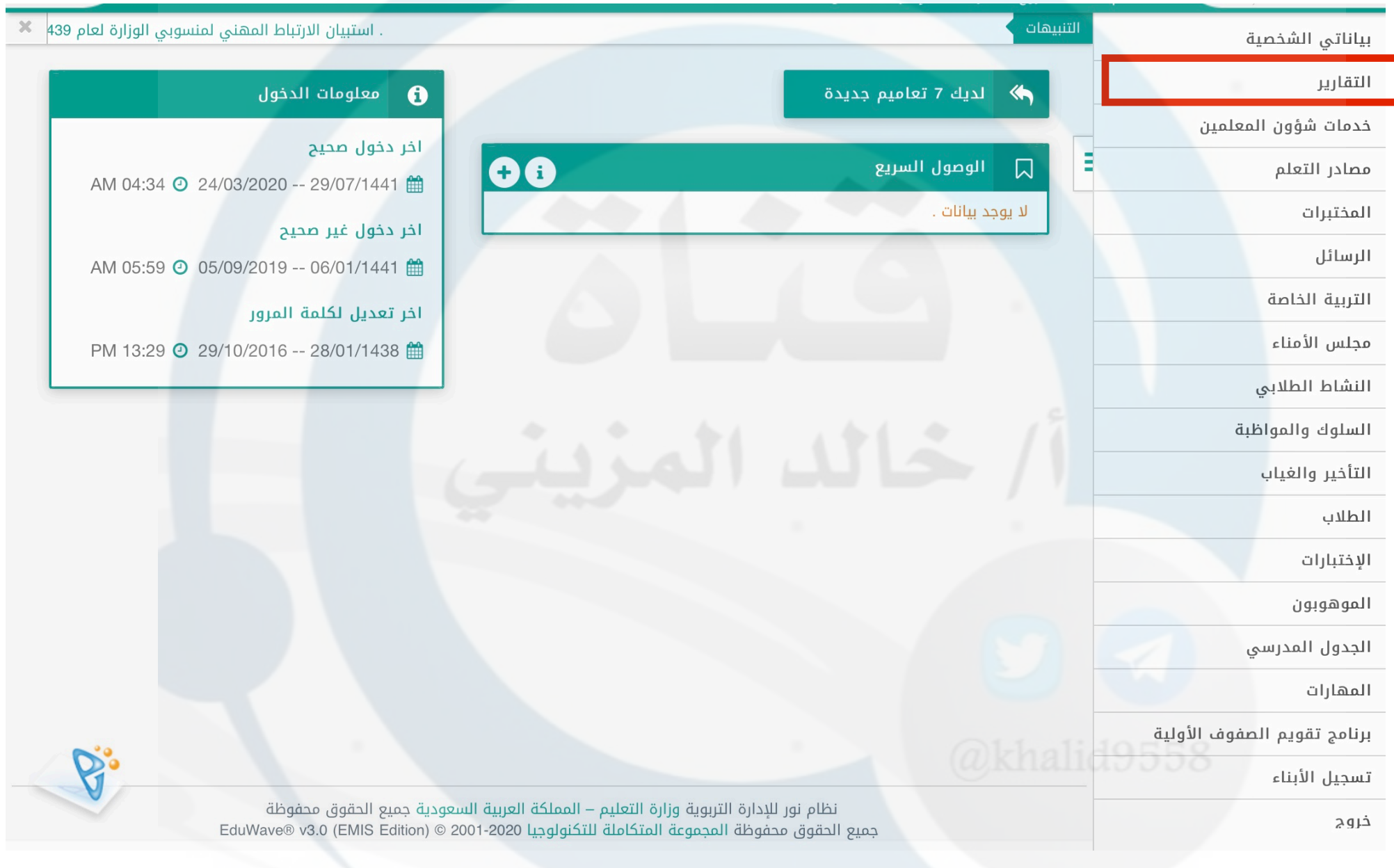

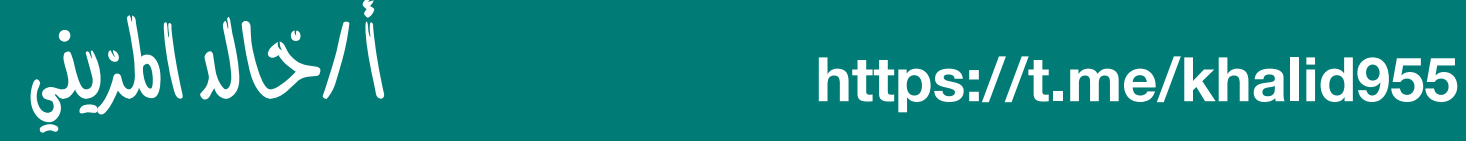

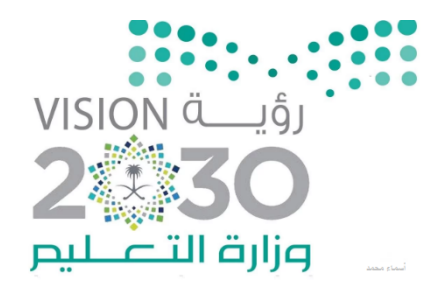

# طريقةالاستعلامعنالاداءالوظيفيوالبياناتالكميةنظامنور. ١٤٤١هـ

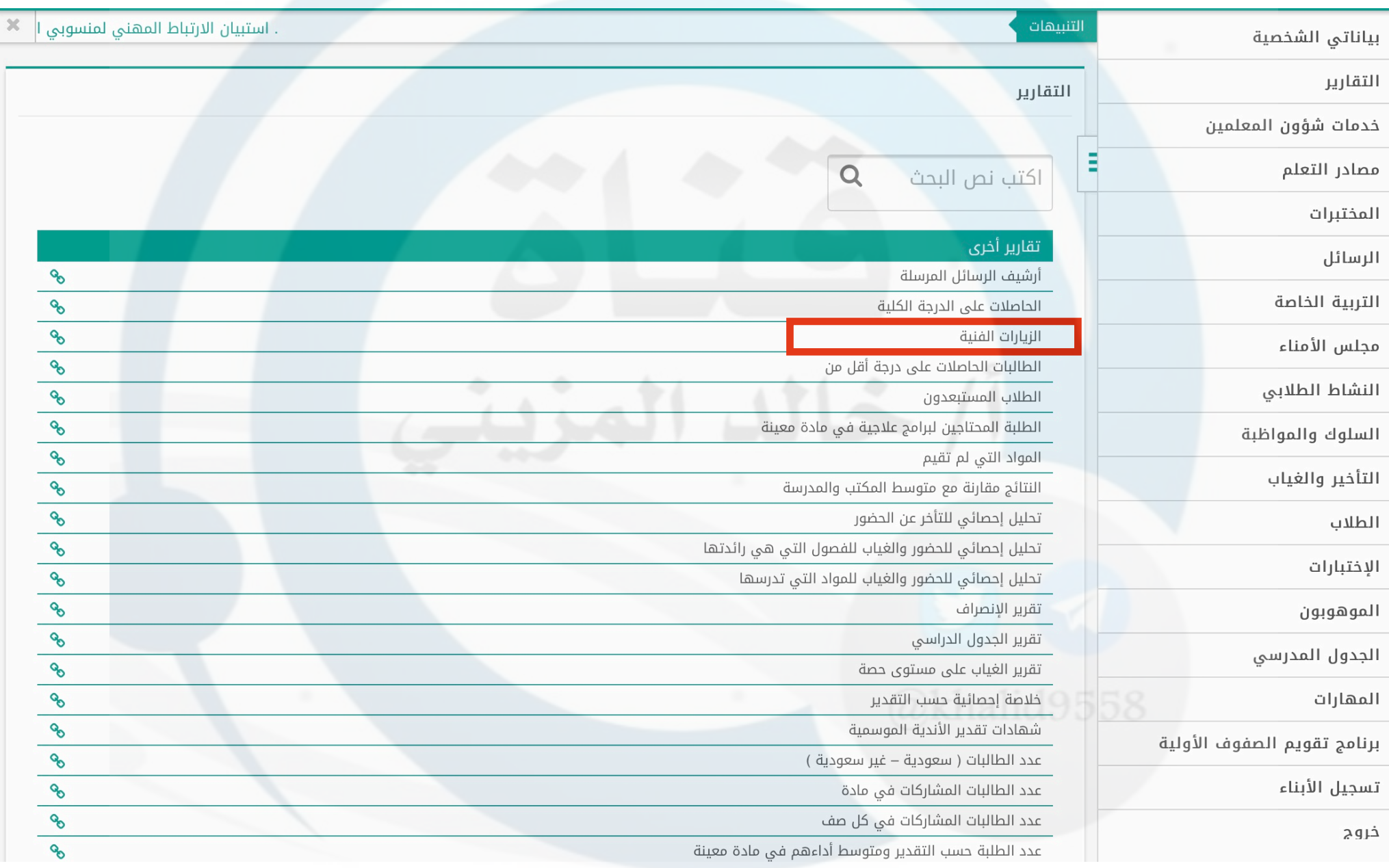

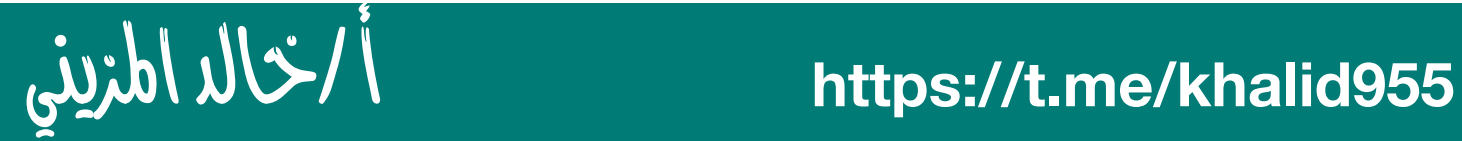

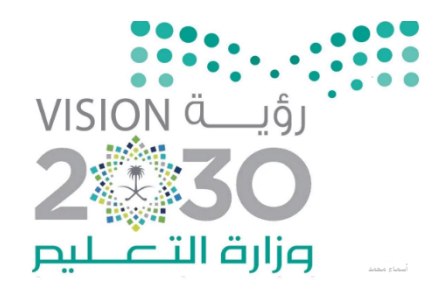

### **/** تختار العام الدراسي ثم بحث يطلع في حساب العلم بعد العتماد ثالثاً

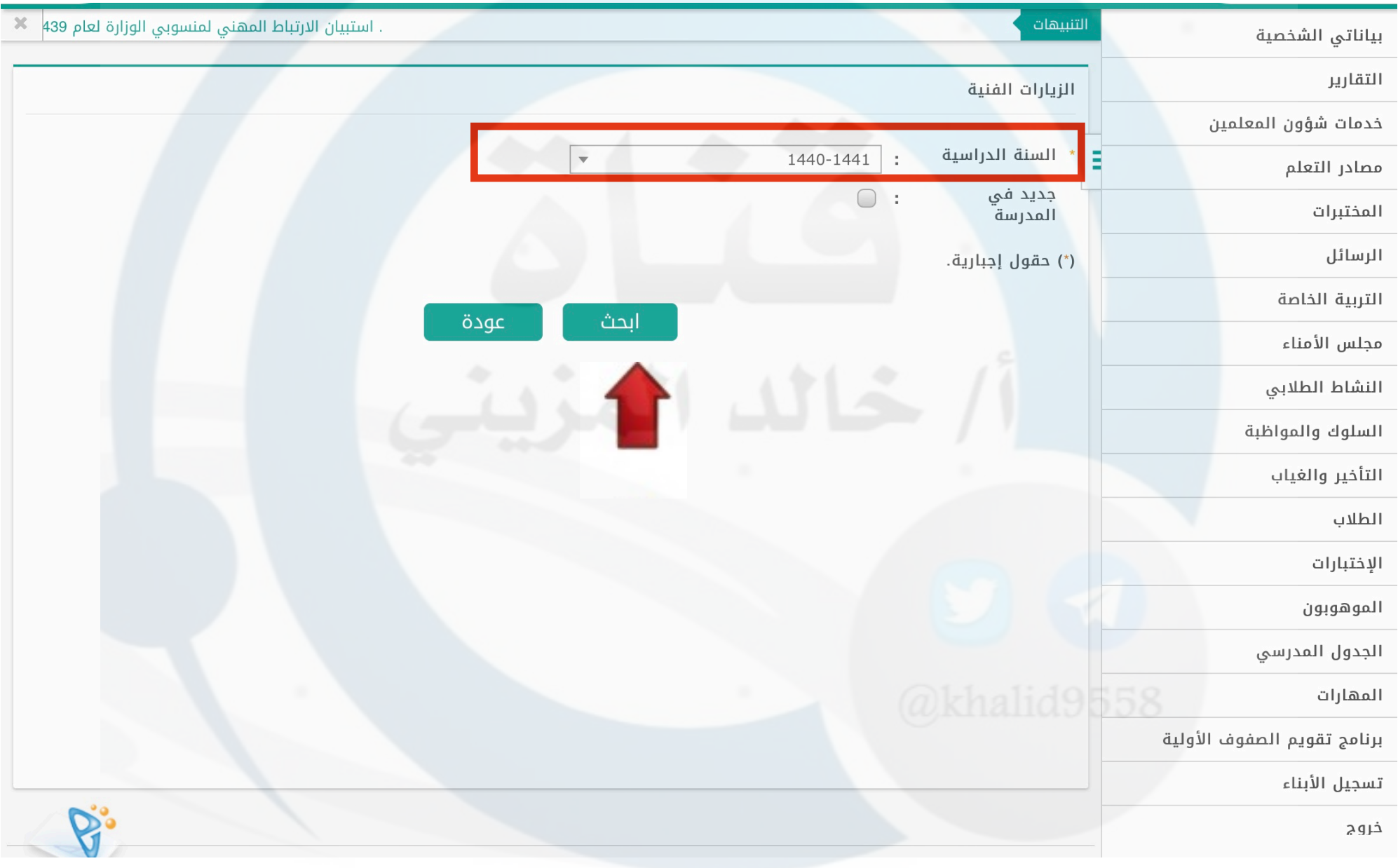

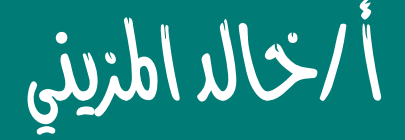

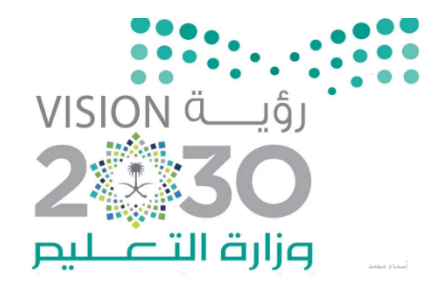

### **/**يطلع جدول البيانات الكمية لؤشر الداء **(** خاصة بالنظومة **)** رابعا ً تقويم الداء الوظيفي للمعلم **(** التقويم السنوي الداء**)** ⬇

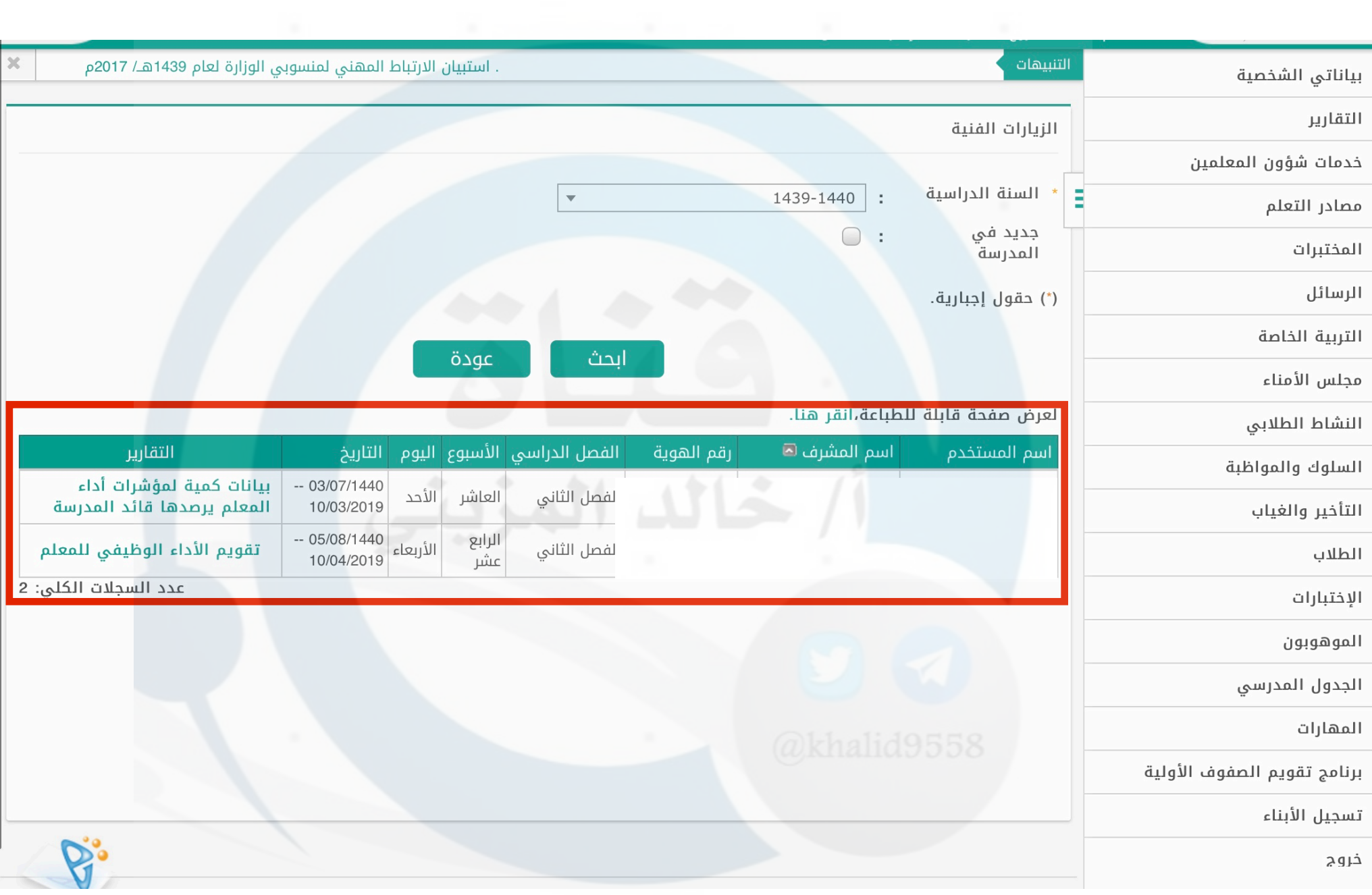

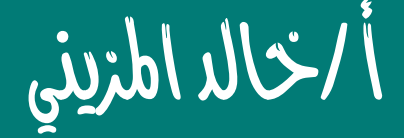

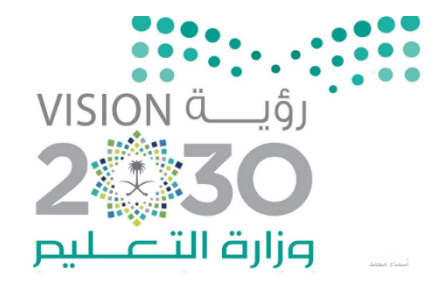

### **/**صفحة الداء الوظيفي وبيانات خامسا ً الكمية لؤشر الداءكما موضح بالصور

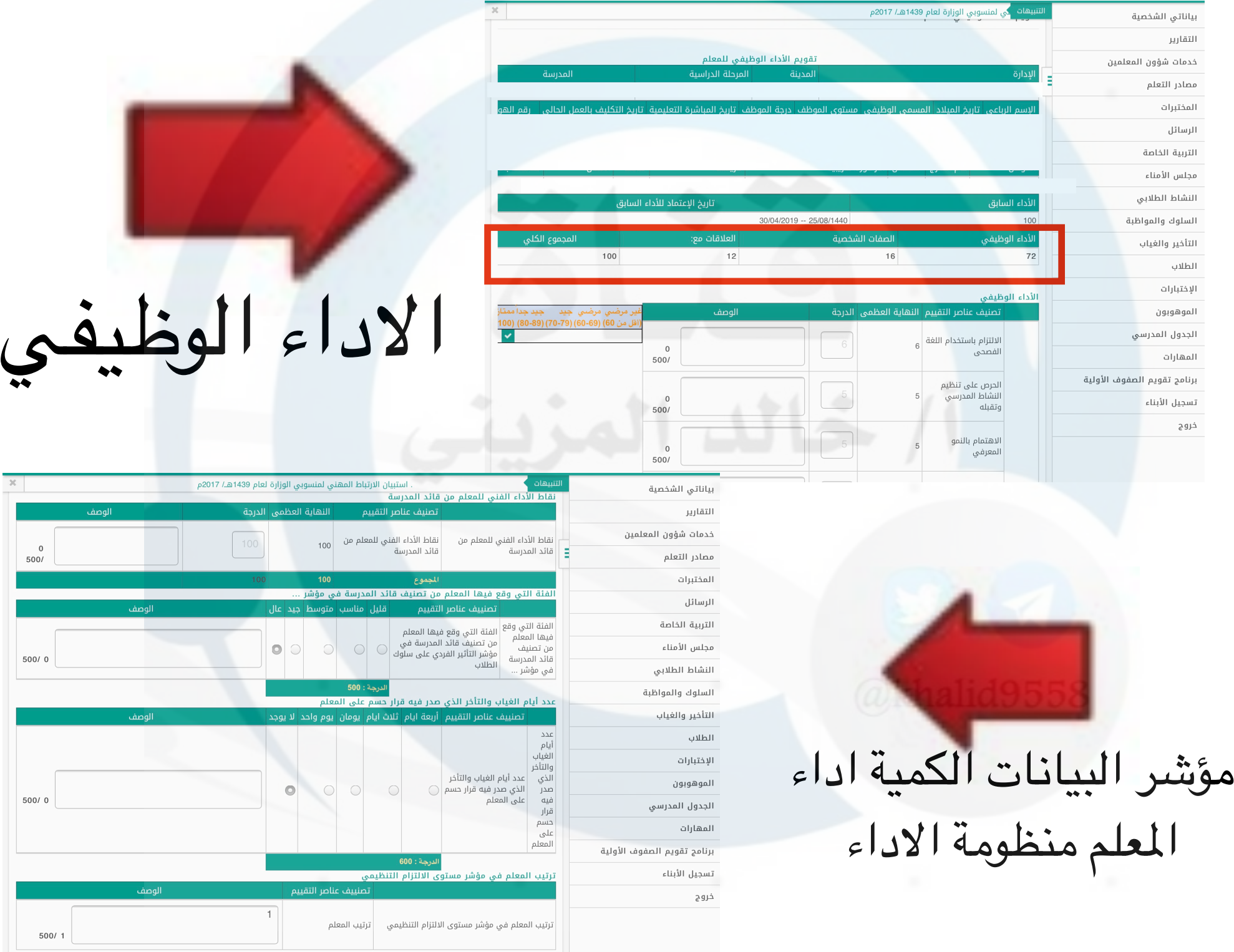

بالتوفيق للجمي*ة*<br>خالدالمزيني

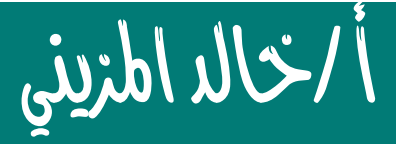

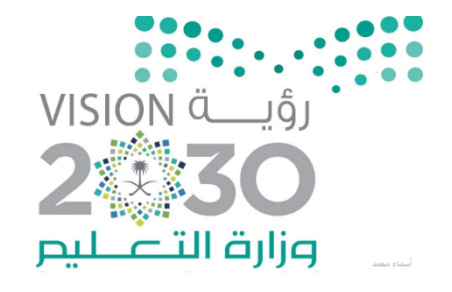

# سادساً **/** يمكن للمرشد الطلابي الاطلاع من ⬅ التقارير الزيارات الشرافية

أما الإداري محضر المختبر أمين مصادر التعلم الوكيل شؤون الطلب ووكيل الشؤون التعليمية الطلع ورقي عن طريق القائد

**ملحظة** / **ل يمكن الطلع على الداء في حساب العلم ال بعد العتماد من مكتب التعليم**

بالتوفيق للجمي*ج*<br>خالد المزيني

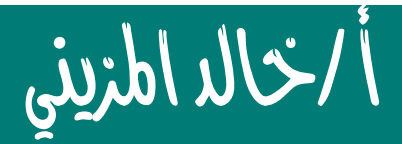